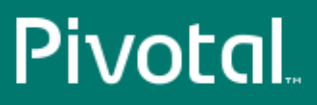

# Pivotal™ Greenplum Database®

Version 4.3

## Load Tools for Windows

Rev: A03

© 2014 Pivotal Software, Inc.

# **Notice**

# **Copyright**

Copyright © 2014 Pivotal Software, Inc. All rights reserved.

Pivotal Software, Inc. believes the information in this publication is accurate as of its publication date. The information is subject to change without notice. THE INFORMATION IN THIS PUBLICATION IS PROVIDED "AS IS." PIVOTAL SOFTWARE, INC. ("Pivotal") MAKES NO REPRESENTATIONS OR WARRANTIES OF ANY KIND WITH RESPECT TO THE INFORMATION IN THIS PUBLICATION, AND SPECIFICALLY DISCLAIMS IMPLIED WARRANTIES OF MERCHANTABILITY OR FITNESS FOR A PARTICULAR PURPOSE.

Use, copying, and distribution of any Pivotal software described in this publication requires an applicable software license.

All trademarks used herein are the property of Pivotal or their respective owners.

Revised September 2014 (4.3.3.0)

## **Contents**

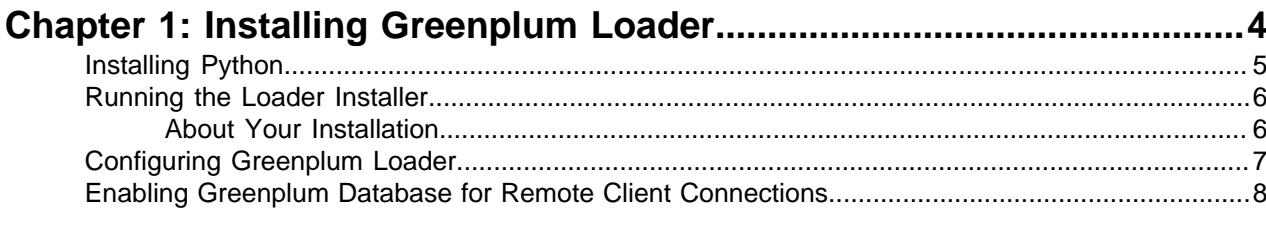

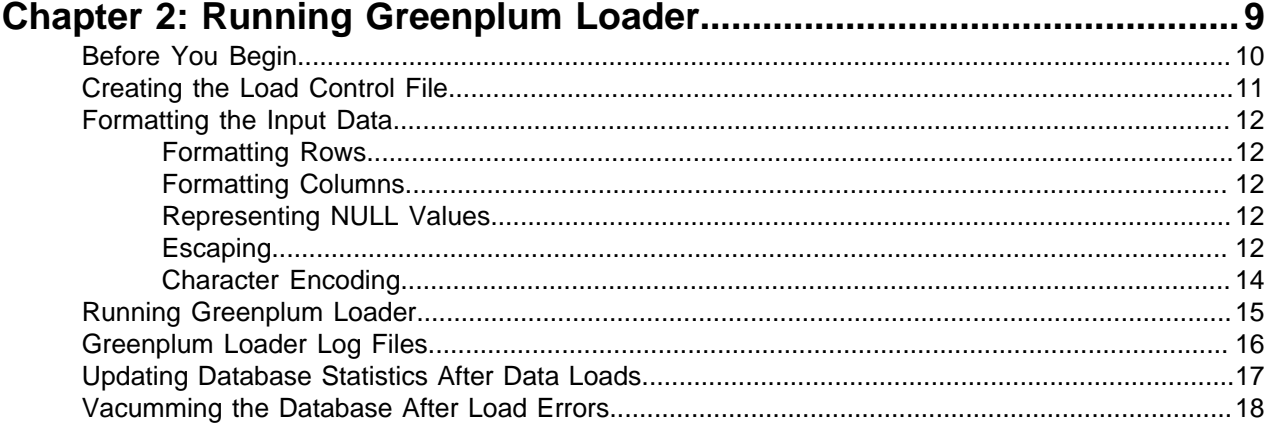

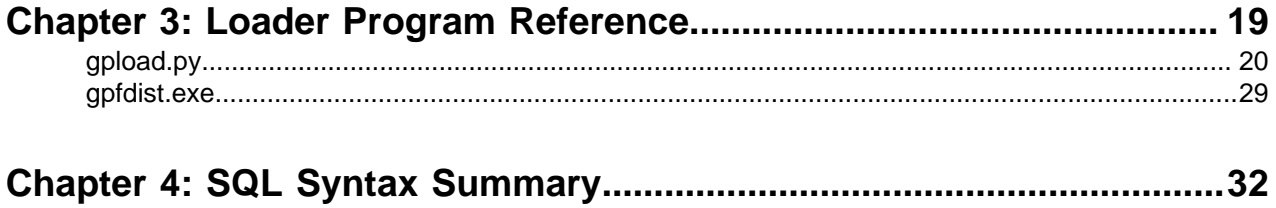

# <span id="page-3-0"></span>**Chapter 1**

# **Installing Greenplum Loader**

This section contains information for installing the Greenplum data loading programs on your Windows machine and for enabling Greenplum Database to accept remote client connections:

- [Installing Python](#page-4-0)
- [Running the Loader Installer](#page-5-0)
- [Configuring Greenplum Loader](#page-6-0)
- [Enabling Greenplum Database for Remote Client Connections](#page-7-0)

See the Greenplum Database Release Notes for the list of currently supported platforms for the Load Tools.

## <span id="page-4-0"></span>**Installing Python**

The Greenplum loader program ( $gpload.py$ ) for windows requires Python 2.5 to also be installed on your machine. If you do not have an installation of Python, you can get one from [www.python.org](http://www.python.org).

### **To install Python**

- **1.** Download the Python 2.5 installer for Windows from <http://www.python.org/download/releases>.
- **2.** Locate, then double-click on the python Load Tools for Windows-2.5.*x*.msi package to launch the installer.
- **3.** Select **Install for all users** and click **Next**.
- **4.** By default, Python will be installed into C:\Python*xx*. Click **Up** or **New** if you want to choose another location. Click **Next**.
- **5.** Click **Next** to install the selected Python components.
- **6.** Click **Finish** to complete your installation.

## <span id="page-5-0"></span>**Running the Loader Installer**

The Greenplum loader installer installs the following loader programs:

- *[gpload.py](#page-19-0)* (loader program)
- *[gpfdist.exe](#page-28-0)* (parallel file distribution program used by gpload.py)

### **To install Greenplum loader**

- **1.** Download the greenplum-clients-4.3.*x.x*-WinXP-x86\_32.msi package from [Pivotal Network](https://network.gopivotal.com/products).
- **2.** Double-click on the greenplum-clients-4.3.*x.x*-WinXP-x86 32.msi package to launch the installer.
- **3.** Click **Next** on the Welcome screen.
- **4.** Click **I Agree** on the License Agreement screen.
- **5.** By default, Greenplum loader will be installed into greenplum-db-4.3.*x.x*. Click **Browse** to choose another location.
- **6.** Click **Next**.
- **7.** Click **Install** to begin the installation.
- **8.** Click **Finish** to exit the installer.

### <span id="page-5-1"></span>**About Your Installation**

Your Greenplum loader installation contains the following files and directories:

- **bin** loader command-line utilities (gpload.py and gpfdist.exe)
- **bin/lib** additional Python libraries needed by gpload.py
- **greenplum\_loaders\_path.bat** sets the required environment variables

## <span id="page-6-0"></span>**Configuring Greenplum Loader**

Greenplum provides a batch program (greenplum loaders path.bat) to set the required environment settings for Greenplum loader (located in greenplum-db-4.3.*x.x* by default).

### **To set the required environment settings**

- **1.** Open a Windows command prompt (**Start** > **Run** and type cmd).
- **2.** At the command prompt, go to the directory where you installed Greenplum loader. For example:

```
cd \"Program Files"\Greenplum\greenplum-loaders-4.3.x.x
dir
```
**3.** Execute the greenplum loaders path.bat program:

greenplum\_loaders\_path.bat

**4.** Verify that you can execute the gpload.py program:

gpload.py -?

The loader command-line tools also require several connection parameters in order to be able to connect to a Greenplum database. In order to save some typing on the command-line, you can optionally create the following environment variables in your Windows Control Panel.

- **PGDATABASE** The name of the default Greenplum database to connect to.
- **PGHOST** The Greenplum Database master host name or IP address.
- **PGPORT** The port number that the Greenplum master instance (postmaster process) is running on.
- **PGUSER** The default database role name to use for login.

#### **To add a new user environment variable on Windows XP**

- **1.** In Windows Explorer, go to C: \Control Panel.
- **2.** Double-click the **System** icon.
- **3.** On the **Advanced** tab, click **Environment Variables** (bottom).
- **4.** Click **New**.
- **5.** Define the new environment variable. For example:

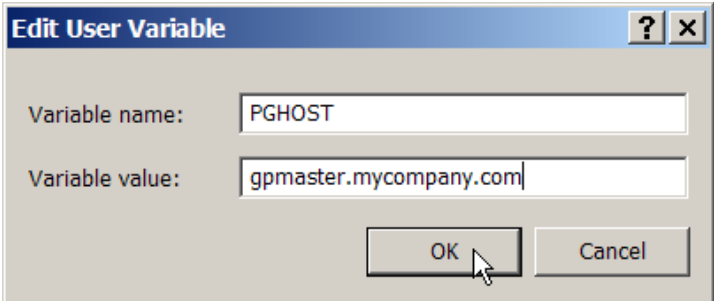

**6.** Click **OK**.

## <span id="page-7-0"></span>**Enabling Greenplum Database for Remote Client Connections**

In order for Greenplum Database to be able to accept remote client connections, you must configure your Greenplum Database master so that connections are allowed from the client hosts and database users that will be connecting to Greenplum Database.

### **To enable remote client connections**

**1.** Make sure that the pg\_hba.conf file of the Greenplum Database master is correctly configured to allow connections from the users to the database(s) using the authentication method you want. For details, see "Editing the pg hba.conf File" in the Greenplum Database Administration Guide, and also see the Greenplum Database Security Configuration Guide.

Make sure the authentication method you choose is supported by the client tool you are using.

- **2.** If you edited pg\_hba.conf file, the change requires a server reload (using the gpstop -u command) to take effect.
- **3.** Make sure that the databases and roles you are using to connect exist in the system and that the roles have the correct priviliges to the database objects.

# <span id="page-8-0"></span>**Chapter 2**

# **Running Greenplum Loader**

This section contains information for defining a load job and running the Greenplum loader program (*[gpload.py](#page-19-0)*).

- [Before You Begin](#page-9-0)
- [Creating the Load Control File](#page-10-0)
- [Formatting the Input Data](#page-11-0)
- [Running Greenplum Loader](#page-14-0)
- [Greenplum Loader Log Files](#page-15-0)
- [Updating Database Statistics After Data Loads](#page-16-0)
- [Vacumming the Database After Load Errors](#page-17-0)

## <span id="page-9-0"></span>**Before You Begin**

Before you can run Greenplum loader:

- **1.** Make sure you have installed and configured Python and the Greenplum loader programs. See [Installing Greenplum Loader](#page-3-0).
- **2.** Make sure that you have network access to and from all hosts in your Greenplum Database array (master and segments), and to and from the hosts where the data to be loaded resides (if not on the local machine).
- **3.** Make sure that the ports you declare in your load control file are unblocked by your Windows firewall.
- **4.** Make sure your Greenplum Database system is up and running and that you know all of the connection information (host name, port, role name, database name, etc.).
- **5.** Create your database, schema, and table structures in Greenplum Database prior to loading data.
- **6.** Prepare your data so that it is in a format acceptable by Greenplum loader. See [Formatting the Input](#page-11-0) [Data](#page-11-0).
- **7.** Write your control file. The control file specifies the source data, load rules, and target table for loading the data. See [Creating the Load Control File](#page-10-0).

## <span id="page-10-0"></span>**Creating the Load Control File**

Before you can run Greenplum loader ( $gpload.py$ ), you must create a text file that contains the load specification information. This file must be in valid [YAML 1.1](http://yaml.org/spec/1.1/) document format and use the Greenplum schema for defining the various steps of a load operation. See [gpload.py](#page-19-0) for details on the correct control file format and schema.

Here is an example of a load control file:

```
---VERSION: 1.0.0.1
DATABASE: ops
USER: gpadmin
HOST: mdw-1
PORT: 5432
GPLOAD:
   INPUT:
     - SOURCE:
          LOCAL_HOSTNAME:
            - etl1-1
            - etl1-2
            - etl1-3
            - etl1-4
          PORT: 8081
          FILE: 
            - /var/load/data/*
     - COLUMNS:
            - name: text
           - amount: float4
            - category: text
            - desc: text
            - date: date
     - FORMAT: text
     - DELIMITER: '|'
    - ERROR LIMIT: 25
    - ERROR TABLE: payables.err expenses
    OUTPUT:
     - TABLE: payables.expenses
     - MODE: INSERT
    SQL:
   - BEFORE: "INSERT INTO audit VALUES('start', current_timestamp)"
   - AFTER: "INSERT INTO audit VALUES ('end', current timestamp)"
```
## <span id="page-11-0"></span>**Formatting the Input Data**

When you use Greenplum loader, you need to specify how your data is formatted. Data can be in either delimited text (TEXT) or comma separated values (CSV) format. External data must be formatted correctly in order to be read by Greenplum Database. This section explains the format of data files expected by Greenplum Database.

- [Formatting Rows](#page-11-1)
- [Formatting Columns](#page-11-2)
- [Representing NULL Values](#page-11-3)
- [Escaping](#page-11-4)
- [Character Encoding](#page-13-0)

### <span id="page-11-1"></span>**Formatting Rows**

Greenplum Database expects rows of data to be separated by the LF character (Line feed,  $0 \times 0$ A), CR (Carriage return,  $0 \times 0$ D), or CR followed by LF (CR+LF,  $0 \times 0$ D  $0 \times 0$ A). LF is the standard newline representation on UNIX or UNIX-like operating systems. Other operating systems (such as Windows or Mac OS 9) may use  $CR$  individually, or  $CR+LF$ . All of these representations of a newline are supported by Greenplum Database as a row delimiter.

### <span id="page-11-2"></span>**Formatting Columns**

The default column or field delimiter is the horizontal TAB character  $(0 \times 0.9)$  for text files and the comma character ( $0x2C$ ) for CSV files. However, it is possible to declare another single character delimiter using the DELIMITER attribute in the load configuration file. The delimiter character must only appear between any two data value fields. Do not place a delimiter at the beginning or end of a row. For example, if using the pipe character ( | ) as your delimiter:

data value 1 | data value 2 | data value 3

### <span id="page-11-3"></span>**Representing NULL Values**

NULL is the value used to represent an unknown piece of data in a column or field. Within your data files you can designate a string to represent null values. The default string is  $\forall N$  (backslash-N) in TEXT mode, or an empty value with no quotations in CSV mode. You can also declare a different string using the NULL attribute in the load configuration file. For example, you might prefer an empty string for cases where you do not want to distinguish nulls from empty strings. When using the Greenplum Database loading tools, any data item that matches the designated null string will be considered a null value.

## <span id="page-11-4"></span>**Escaping**

The data file has two reserved characters that have special meaning to Greenplum Database:

- The designated delimiter character, which is used to separate columns or fields in the data file.
- The newline character used to designate a new row in the data file.

If your data contains either of these characters, you must escape the character so Greenplum treats it as data and not as a field separator or new row. By default, the escape character is a backslash (\) for textformatted files and a double quote (") for csv-formatted files.

#### **Escaping in Text Formatted Files**

By default, the escape character is a backslash (\) for text-formatted files. If you want to use a different escape character, use the ESCAPE attribute in the load configuration file. In cases where your selected escape character is present in your data, you can use it to escape itself.

For example, suppose you have a table with three columns and you want to load the following three fields:

```
• backslash = \lambda
```

```
• vertical bar = |
```
• exclamation point = !

Your designated delimiter character is pipe  $(|)$ , and your designated escape character is backslash  $(\cdot)$ . The formatted row in your data file would look like this:

backslash =  $\setminus$  | vertical bar =  $\setminus$  | exclamation point = !

Notice how the backslash character that is part of the data is escaped with another backslash character, and the pipe character that is part of the data is escaped with a backslash character.

The escape character can also be used to escape octal and hexidecimal sequences. When used in this way, the escaped value will get converted to the equivalent character when loaded into Greenplum Database. For example, to load the ampersand character  $(\alpha)$ , you could use the escape character to escape its equivalent hexidecimal ( $\log 26$ ) or octal ( $\log 46$ ) representation.

If there is no need to escape the data in text-formatted files, you can disable escaping using the ESCAPE clause of the COPY and CREATE EXTERNALTABLE commands or the ESCAPE attribute of the load control file for *[gpload.py](#page-19-0)* as follows:

ESCAPE 'OFF'

This is useful for input data that contains a lot of backslash characters within the data itself (such as web log data).

#### **Escaping in CSV Formatted Files**

By default, the escape character is a double quote (") for CSV-formatted files. If you want to use a different escape character, use the ESCAPE clause of COPY and CREATE EXTERNALTABLE commands or the ESCAPE attribute of the load control file for *[gpload.py](#page-19-0)* to declare a different escape character. In cases where your selected escape character is present in your data, you can use it to escape itself.

For example, suppose you have a table with three columns and you want to load the following three fields:

```
• Free trip to A,B
```

```
• 5.89
```

```
• Special rate "1.79"
```
Your designated delimiter character is comma (,), and your designated escape character is double quote ("). The formatted row in your data file would look like this:

**"**Free trip to A,B**"** ,**"**5.89**"** ,**"**Special rate **""**1.79**"""**

Notice how that for the comma character that is part of the data, the entire data value is enclosed in double quotes. Also notice how the double quotes that are part of the data are also escaped with a double quote even though the field value is enclosed in double quotes.

Embedding the entire field inside a set of double quotes also guarantees preservation of leading and trailing whitespace characters:

**"**Free trip to A,B **"** ,**"**5.89 **"** ,**"**Special rate **""**1.79**"" "**

### <span id="page-13-0"></span>**Character Encoding**

A character encoding system consists of a code that pairs each character from a given repertoire with something else, such as a sequence of numbers or octets, in order to facilitate the transmission and storage of data. The character set support in Greenplum Database allows you to store text in a variety of character sets, including single-byte character sets such as the ISO 8859 series and multiple-byte character sets such as EUC (Extended UNIX Code), UTF-8, and Mule internal code. All supported character sets can be used transparently by clients, but a few are not supported for use within the server (that is, as a server-side encoding).

Data files must be in a character encoding recognized by Greenplum Database. See the Greenplum Database Reference Guide for the supported character sets. Data files that contain invalid or unsupported encoding sequences will encounter errors when loading into Greenplum Database.

**Note:** On data files generated on a Microsoft Windows operating system, try running the dos2unix system command to remove any Windows-only characters prior to loading into Greenplum Database.

## <span id="page-14-0"></span>**Running Greenplum Loader**

Greenplum loader is invoked by running the gpload.py program from a Windows command-line session. For complete command syntax and options, see *[gpload.py](#page-19-0)*.

## <span id="page-15-0"></span>**Greenplum Loader Log Files**

By default, gpload.py creates a directory called gpAdminLogs in the same location from where you execute the program and writes its log files there. Alternatively, you can use the -1 option when executing [gpload.py](#page-19-0) to direct the log output to a different location. See gpload.py for the format of these log files.

## <span id="page-16-0"></span>**Updating Database Statistics After Data Loads**

After loading data, always run the ANALYZE SQL command to update the database statistics used by the query planner. ANALYZE collects statistics about the contents of tables in the database, and stores the results in the system table pg\_statistic. The query planner uses these statistics to help determine the most efficient execution plans for queries. For example, to collect statistics on a newly loaded table, run the following on the Greenplum master host:

```
psql dbname -c 'ANALYZE mytable;'
```
## <span id="page-17-0"></span>**Vacumming the Database After Load Errors**

The Greenplum loader will stop a load operation if it encounters an error. When this happens, the target table may already have received earlier rows in the load operation. Although these rows will not be visible or accessible, they still occupy disk space. This may amount to a considerable amount of wasted disk space if the failure happened well into a large load operation. You may wish to invoke the VACUUM command to recover the wasted space. For example, run the following command on the master host after a load error:

vacummdb *dbname* [*table\_name*]

VACUUM reclaims storage occupied by deleted tuples. In normal operation, tuples that are deleted or obsoleted by an update are not physically removed from their table; they remain present until a VACUUM is done. Therefore it's recommended to do VACUUM periodically, especially on frequently-updated tables.

# <span id="page-18-0"></span>**Chapter 3**

## **Loader Program Reference**

This is a reference of the command-line loader programs. These programs can be run from a Windows console session (cmd) or a command-line utility such as Cygwin. They all require certain connection information such as the Greenplum master host name, port, database name, and role name. These can be configured using environment variables. For more information, see [Configuring Greenplum Loader](#page-6-0).

The following loader programs are provided:

- *[gpload.py](#page-19-0)* (loader program)
- *[gpfdist.exe](#page-28-0)* (parallel file distribution program used by gpload.py)

## <span id="page-19-0"></span>**gpload.py**

Runs a load job as defined in a YAML formatted control file.

### **Synopsis**

```
gpload.py -f control_file [-l log_file] [-h hostname] [-p port] 
    [-U username] [-d database] [-W] [--gpfdist_timeout seconds] 
    [--no_auto_trans] [[-v | -V] [-q]] [-D]
gpload.py -?
gpload.py --version
```
### **Prerequisites**

The client machine where  $qpload.py$  is executed must have the following:

- Python 2.5.
- The *[gpfdist.exe](#page-28-0)* parallel file distribution program installed and in your PATH. This program is installed with the Greenplum loaders package.
- Network access to and from all hosts in your Greenplum Database array (master and segments).
- Network access to and from the hosts where the data to be loaded resides (ETL servers).

### **Description**

gpload.py is a data loading utility that acts as an interface to Greenplum Database's external table parallel loading feature. Using a load specification defined in a YAML formatted control file,  $qpload.py$ executes a load by invoking the Greenplum parallel file server (*[gpfdist.exe](#page-28-0)*), creating an external table definition based on the source data defined, and executing an INSERT, UPDATE or MERGE operation to load the source data into the target table in the database.

The operation, including any SQL commands specified in the SQL collection of the YAML control file (see [Control File Format](#page-20-0)), are performed as a single transaction to prevent inconsistent data when performing multiple, simultaneous load operations on a target table.

#### **Options**

**-f** *control\_file*

**Required.** A YAML file that contains the load specification details. See [Control File](#page-20-0) [Format](#page-20-0).

#### **--gpfdist\_timeout** *seconds*

Sets the timeout for the  $qpfdist$  parallel file distribution program to send a response. Enter a value from 0 to 30 seconds (entering "0" to disables timeouts). Note that you might need to increase this value when operating on high-traffic networks.

**-l** *log\_file*

Specifies where to write the log file. Defaults to ~/gpAdminLogs/gpload\_*YYYYMMDD*. For more information about the log file, see [Log File Format](#page-26-0).

**--no\_auto\_trans**

Specify --no auto trans to disable processing the load operation as a single transaction if you are performing a single load operation on the target table.

By default,  $gpload.py$  processes each load operation as a single transaction to prevent inconsistent data when performing multiple, simultaneous operations on a target table.

#### **-q (no screen output)**

Run in quiet mode. Command output is not displayed on the screen, but is still written to the log file.

#### **-D (debug mode)**

Check for error conditions, but do not execute the load.

#### **-v (verbose mode)**

Show verbose output of the load steps as they are executed.

#### **-V (very verbose mode)**

Shows very verbose output.

#### **-? (show help)**

Show help, then exit.

#### **--version**

Show the version of this utility, then exit.

#### **Connection Options**

#### **-d** *database*

The database to load into. If not specified, reads from the load control file, the environment variable \$PGDATABASE or defaults to the current system user name.

#### **-h** *hostname*

Specifies the host name of the machine on which the Greenplum master database server is running. If not specified, reads from the load control file, the environment variable \$PGHOST or defaults to localhost.

#### **-p** *port*

Specifies the TCP port on which the Greenplum master database server is listening for connections. If not specified, reads from the load control file, the environment variable \$PGPORT or defaults to 5432.

#### **-U** *username*

The database role name to connect as. If not specified, reads from the load control file, the environment variable \$PGUSER or defaults to the current system user name.

#### **-W (force password prompt)**

Force a password prompt. If not specified, reads the password from the environment variable \$PGPASSWORD or from a password file specified by \$PGPASSFILE or in  $\gamma$ , pgpass. If these are not set, then gpload.py will prompt for a password even if  $-\mathbb{W}$  is not supplied.

#### <span id="page-20-0"></span>**Control File Format**

The  $qpload.py$  control file uses the [YAML 1.1](http://yaml.org/spec/1.1/) document format and then implements its own schema for defining the various steps of a Greenplum Database load operation. The control file must be a valid YAML document.

The  $gpload.py$  program processes the control file document in order and uses indentation (spaces) to determine the document hierarchy and the relationships of the sections to one another. The use of white space is significant. White space should not be used simply for formatting purposes, and tabs should not be used at all.

The basic structure of a load control file is:

```
---
VERSION: 1.0.0.1
DATABASE: db_name
USER: db_username
```

```
HOST: master_hostname
PORT: master_port
GPLOAD:
   INPUT:
     - SOURCE:
         LOCAL_HOSTNAME:
           - hostname_or_ip
          PORT: http_port
        | PORT_RANGE: [start_port_range, end_port_range]
          FILE: 
            - /path/to/input_file
          SSL: true | false
          CERTIFICATES_PATH: /path/to/certificates
     - COLUMNS:
            - field_name: data_type
     - TRANSFORMATION: 'transformation'
    - TRANSFORM CONFIG: 'configuration-file-path'
    - MAX LINE LENGTH: integer
     - FORMAT: text | csv
     - DELIMITER: 'delimiter_character'
     - ESCAPE: 'escape_character' | 'OFF'
     - NULL_AS: 'null_string'
    - FORCE NOT NULL: true | false
     - QUOTE: 'csv_quote_character'
    - HEADER: true | false
     - ENCODING: database_encoding
     - ERROR_LIMIT: integer
    - ERROR_TABLE: schema.table_name
    OUTPUT:
     - TABLE: schema.table_name
     - MODE: insert | update | delete
    - MATCH COLUMNS:
           - target_column_name
    - UPDATE COLUMNS:
           - target_column_name
     - UPDATE_CONDITION: 'boolean_condition'
     - MAPPING:
            - target_column_name: source_column_name | 'expression'
    PRELOAD:
    - TRUNCATE: true | false
    - REUSE TABLES: true | false
    SQL:
     - BEFORE: "sql_command"
     - AFTER: "sql_command"
```
#### **VERSION**

Optional. The version of the  $qpload.py$  control file schema. The current version is 1.0.0.1.

#### **DATABASE**

Optional. Specifies which database in Greenplum to connect to. If not specified, defaults to \$PGDATABASE if set or the current system user name. You can also specify the database on the command line using the  $-d$  option.

#### **USER**

Optional. Specifies which database role to use to connect. If not specified, defaults to the current user or \$PGUSER if set. You can also specify the database role on the command line using the  $-U$  option.

If the user running  $qpload.py$  is not a Greenplum superuser, then the server configuration parameter gp\_external\_grant\_privileges must be set to on in order for the load to be processed. See the Greenplum Database Reference Guide for more information.

#### **HOST**

Optional. Specifies Greenplum master host name. If not specified, defaults to localhost or \$PGHOST if set. You can also specify the master host name on the command line using the -h option.

#### **PORT**

Optional. Specifies Greenplum master port. If not specified, defaults to 5432 or \$PGPORT if set. You can also specify the master port on the command line using the  $-p$  option.

#### **GPLOAD**

Required. Begins the load specification section. A GPLOAD specification must have an INPUT and an OUTPUT section defined.

#### **INPUT**

Required. Defines the location and the format of the input data to be loaded.  $qpload.py$ will start one or more instances of the *[gpfdist.exe](#page-28-0)* file distribution program on the current host and create the required external table definition(s) in Greenplum Database that point to the source data. Note that the host from which you run  $qpload.py$  must be accessible over the network by all Greenplum hosts (master and segments).

#### **SOURCE**

Required. The SOURCE block of an INPUT specification defines the location of a source file. An INPUT section can have more than one SOURCE block defined. Each SOURCE block defined corresponds to one instance of the *[gpfdist.exe](#page-28-0)* file distribution program that will be started on the local machine. Each SOURCE block defined must have a FILE specification.

For more information about using the  $qpfdist$  parallel file server and single and multiple gpfdist instances, see "Loading and Unloading Data" in the Greenplum Database Administrator Guide.

#### **LOCAL\_HOSTNAME**

Optional. Specifies the host name or IP address of the local machine on which gpload.py is running. If this machine is configured with multiple network interface cards (NICs), you can specify the host name or IP of each individual NIC to allow network traffic to use all NICs simultaneously. The default is to use the local machine's primary host name or IP only.

#### **PORT**

Optional. Specifies the specific port number that the *[gpfdist.exe](#page-28-0)* file distribution program should use. You can also supply a PORT\_RANGE to select an available port from the specified range. If both PORT and PORT\_RANGE are defined, then PORT takes precedence. If neither PORT or PORT\_RANGE are defined, the default is to select an available port between 8000 and 9000.

If multiple host names are declared in LOCAL HOSTNAME, this port number is used for all hosts. This configuration is desired if you want to use all NICs to load the same file or set of files in a given directory location.

#### **PORT\_RANGE**

Optional. Can be used instead of PORT to supply a range of port numbers from which gpload.py can choose an available port for this instance of the *[gpfdist.exe](#page-28-0)* file distribution program.

#### **FILE**

Required. Specifies the location of a file, named pipe, or directory location on the local file system that contains data to be loaded. You can declare more than one file so long as the data is of the same format in all files specified.

If the files are compressed using  $qzip$  or  $bzip2$  (have a .gz or .bz2 file extension), the files will be uncompressed automatically (provided that  $quဲnzip$  or bunzip2 is in your path).

When specifying which source files to load, you can use the wildcard character  $(*)$  or other C-style pattern matching to denote multiple files. The files specified are assumed to be relative to the current directory from which  $qpload.py$  is executed (or you can declare an absolute path).

#### **SSL**

Optional. Specifies usage of SSL encryption. If  $SSL$  is set to true,  $qpload.py$  starts the gpfdist.exe server with the --ssl option and uses the gpfdists:// protocol.

#### **CERTIFICATES\_PATH**

Required when SSL is true; cannot be specified when SSL is false or unspecified. The location specified in CERTIFICATES\_PATH must contain the following files:

- The server certificate file, server.crt
- The server private key file, server.  $key$
- The trusted certificate authorities, root.crt

The root directory (/) cannot be specified as CERTIFICATES PATH.

#### **COLUMNS**

Optional. Specifies the schema of the source data file(s) in the format of *field\_name*:*data\_type*. The DELIMITER character in the source file is what separates two data value fields (columns). A row is determined by a line feed character  $(0 \times 0a)$ .

If the input COLUMNS are not specified, then the schema of the output TABLE is implied, meaning that the source data must have the same column order, number of columns, and data format as the target table.

The default source-to-target mapping is based on a match of column names as defined in this section and the column names in the target TABLE. This default mapping can be overridden using the MAPPING section.

#### **TRANSFORM**

Optional. Specifies the name of the input XML transformation passed to  $gpload.py$ . For more information about XML transformations, see "Loading and Unloading Data" in the Greenplum Database Administrator Guide.

#### **TRANSFORM\_CONFIG**

Optional. Specifies the location of the XML transformation configuration file that is specified in the TRANSFORM parameter, above.

#### **MAX\_LINE\_LENGTH**

Optional. An integer that specifies the maximum length of a line in the XML transformation data passed to gpload.py.

#### **FORMAT**

Optional. Specifies the format of the source data file(s) - either plain text ( $TEXT$ ) or comma separated values (CSV) format. Defaults to TEXT if not specified. For more information about the format of the source data, see "Loading and Unloading Data" in the Greenplum Database Administrator Guide.

#### **DELIMITER**

Optional. Specifies a single ASCII character that separates columns within each row (line) of data. The default is a tab character in TEXT mode, a comma in CSV mode. You can also specify a non-printable ASCII character via an escape sequence using the Unicode representation of the ASCII character. For example, "\u001B" represents the escape

character. The Unicode representation must be encoded in double-quotes ( " ) instead of quotes ( ' ).

#### **ESCAPE**

Specifies the single character that is used for C escape sequences (such as  $\n\cdot n, \n\cdot t, \n\cdot 100$ , and so on) and for escaping data characters that might otherwise be taken as row or column delimiters. Make sure to choose an escape character that is not used anywhere in your actual column data. The default escape character is a \ (backslash) for text-formatted files and a " (double quote) for csv-formatted files, however it is possible to specify another character to represent an escape. It is also possible to disable escaping in text-formatted files by specifying the value  $"OFF"$  as the escape value. This is very useful for data such as text-formatted web log data that has many embedded backslashes that are not intended to be escapes.

#### **NULL\_AS**

Optional. Specifies the string that represents a null value. The default is  $\setminus N$  (backslash-N) in TEXT mode, and an empty value with no quotations in CSV mode. You might prefer an empty string even in TEXT mode for cases where you do not want to distinguish nulls from empty strings. Any source data item that matches this string will be considered a null value.

#### **FORCE\_NOT\_NULL**

Optional. In CSV mode, processes each specified column as though it were quoted and hence not a NULL value. For the default null string in CSV mode (nothing between two delimiters), this causes missing values to be evaluated as zero-length strings.

#### **QUOTE**

Required when FORMAT is CSV. Specifies the quotation character for CSV mode. The default is double-quote (").

#### **HEADER**

Optional. Specifies that the first line in the data file(s) is a header row (contains the names of the columns) and should not be included as data to be loaded. If using multiple data source files, all files must have a header row. The default is to assume that the input files do not have a header row.

#### **ENCODING**

Optional. Character set encoding of the source data. Specify a string constant (such as 'SQL\_ASCII'), an integer encoding number, or 'DEFAULT' to use the default client encoding. If not specified, the default client encoding is used. For information about supported character sets, see the Greenplum Database Reference Guide.

#### **ERROR\_LIMIT**

Optional. Enables single row error isolation mode for this load operation. When enabled, input rows that have format errors will be discarded provided that the error limit count is not reached on any Greenplum segment instance during input processing. If the error limit is not reached, all good rows will be loaded and any error rows will either be discarded or logged to the table specified in ERROR TABLE. The default is to abort the load operation on the first error encountered. Note that single row error isolation only applies to data rows with format errors; for example, extra or missing attributes, attributes of a wrong data type, or invalid client encoding sequences. Constraint errors, such as primary key violations, will still cause the load operation to abort if encountered. For information about handling load errors, see "Loading and Unloading Data" in the Greenplum Database Administrator Guide.

#### **ERROR\_TABLE**

Optional when ERROR\_LIMIT is declared. Specifies an error table where rows with formatting errors will be logged when running in single row error isolation mode. You can then examine this error table to see error rows that were not loaded (if any). If the ERROR TABLE specified already exists, it will be used. If it does not exist, it will be automatically generated. For more information about handling load errors, see "Loading and Unloading Data" in the Greenplum Database Administrator Guide.

#### **OUTPUT**

Required. Defines the target table and final data column values that are to be loaded into the database.

#### **TABLE**

Required. The name of the target table to load into.

#### **MODE**

Optional. Defaults to INSERT if not specified. There are three available load modes:

#### **INSERT**

```
Loads data into the target table using the following method: INSERT INTO
target_table SELECT * FROM input_data;
```
#### **UPDATE**

Updates the UPDATE\_COLUMNS of the target table where the rows have MATCH\_COLUMNS attribute values equal to those of the input data, and the optional UPDATE\_CONDITION is true.

#### **MERGE**

Inserts new rows and updates the UPDATE\_COLUMNS of existing rows where FOOBAR attribute values are equal to those of the input data, and the optional MATCH\_COLUMNS is true. New rows are identified when the MATCH COLUMNS value in the source data does not have a corresponding value in the existing data of the target table. In those cases, the **entire row** from the source file is inserted, not only the MATCH and UPDATE columns. If there are multiple new MATCH COLUMNS values that are the same, only one new row for that value will be inserted. Use UPDATE\_CONDITION to filter out the rows to discard.

#### **MATCH\_COLUMNS**

Required if MODE is UPDATE or MERGE. Specifies the column(s) to use as the join condition for the update. The attribute value in the specified target column(s) must be equal to that of the corresponding source data column(s) in order for the row to be updated in the target table.

#### **UPDATE\_COLUMNS**

Required if MODE is UPDATE or MERGE. Specifies the column(s) to update for the rows that meet the MATCH\_COLUMNS criteria and the optional UPDATE\_CONDITION.

#### **UPDATE\_CONDITION**

Optional. Specifies a Boolean condition (similar to what you would declare in a WHERE clause) that must be met in order for a row in the target table to be updated (or inserted in the case of a MERGE).

#### **MAPPING**

Optional. If a mapping is specified, it overrides the default source-to-target column mapping. The default source-to-target mapping is based on a match of column names as defined in the source COLUMNS section and the column names of the target TABLE. A mapping is specified as either:

target column name: source column name

or

target\_column\_name: '*expression*'

Where expression is any expression that you would specify in the  $SELECT$  list of a query, such as a constant value, a column reference, an operator invocation, a function call, and so on.

#### **PRELOAD**

Optional. Specifies operations to run prior to the load operation. Right now the only preload operation is TRUNCATE.

#### **TRUNCATE**

Optional. If set to true,  $qpload.py$  will remove all rows in the target table prior to loading it.

#### **REUSE\_TABLES**

Optional. If set to true,  $qp$ load.py will not drop the external table objects and staging table objects it creates. These objects will be reused for future load operations that use the same load specifications. This improves performance of trickle loads (ongoing small loads to the same target table).

#### **SQL**

Optional. Defines SQL commands to run before and/or after the load operation. You can specify multiple BEFORE and/or AFTER commands. List commands in the order of desired execution.

#### **BEFORE**

Optional. An SQL command to run before the load operation starts. Enclose commands in quotes.

#### **AFTER**

Optional. An SQL command to run after the load operation completes. Enclose commands in quotes.

#### <span id="page-26-0"></span>**Log File Format**

Log files output by  $qpload.py$  have the following format:

*timestamp*|*level*|*message*

Where timestamp takes the form: YYYY-MM-DD HH:MM:SS, level is one of DEBUG, LOG, INFO, ERROR, and *message* is a normal text message.

Some INFO messages that may be of interest in the log files are (where # corresponds to the actual number of seconds, units of data, or failed rows):

```
INFO|running time: #.## seconds
INFO|transferred #.# kB of #.# kB.
INFO|gpload succeeded
INFO|gpload succeeded with warnings
INFO|gpload failed
INFO|1 bad row
INFO|# bad rows
```
#### **Notes**

If your database object names were created using a double-quoted identifier (delimited identifier), you must specify the delimited name within single quotes in the  $qpload.py$  control file. For example, if you create a table as follows:

CREATE TABLE "MyTable" ("MyColumn" text);

Your YAML-formatted  $qpload.py$  control file would refer to the above table and column names as follows:

```
- COLUMNS:
    - '"MyColumn"': text
OUTPUT:
```
- TABLE: public.'"MyTable"'

#### **Examples**

Run a load job as defined in my load.yml:

gpload.py -f my\_load.yml

```
Example load control file:
```

```
---VERSION: 1.0.0.1
DATABASE: ops
USER: gpadmin
HOST: mdw-1
PORT: 5432
GPLOAD:
    INPUT:
     - SOURCE:
          LOCAL_HOSTNAME:
            - etl1-1
            - etl1-2
            - etl1-3
            - etl1-4
          PORT: 8081
          FILE: 
            - /var/load/data/*
     - COLUMNS:
            - name: text
            - amount: float4
            - category: text
            - desc: text
            - date: date
     - FORMAT: text
     - DELIMITER: '|'
    - ERROR LIMIT: 25
    - ERROR TABLE: payables.err expenses
    OUTPUT:
     - TABLE: payables.expenses
     - MODE: INSERT
    SQL:
   - BEFORE: "INSERT INTO audit VALUES('start',
current_timestamp)"
   - AFTER: "INSERT INTO audit VALUES('end',
current_timestamp)"
```
#### **See Also**

*[gpfdist.exe](#page-28-0)*, CREATE EXTERNAL TABLE in the Greenplum Database Reference Guide

## <span id="page-28-0"></span>**gpfdist.exe**

Serves data files to or writes data files out from Greenplum Database segments.

### **Synopsis**

```
gpfdist.exe [-d directory] [-p http_port] [-l log_file] [-t timeout] 
    [-S] [-w time] [-v | -V] [-m max_length] [--ssl certificate_path]
gpfdist.exe -? | --help
gpfdist.exe --version
```
### **Description**

gpfdist.exe is Greenplum's parallel file distribution program. It is used by readable external tables and  $qpload.py$  to serve external table files to all Greenplum Database segments in parallel. It is used by writable external tables to accept output streams from Greenplum Database segments in parallel and write them out to a file.

In order for  $gpfdist.exe$  to be used by an external table, the LOCATION clause of the external table definition must specify the external table data using the  $qpfdist://$  protocol (see the Greenplum Database command CREATE EXTERNAL TABLE).

**Note:** If the  $-\text{ss1}$  option is specified to enable SSL security, create the external table with the gpfdists:// protocol.

The benefit of using  $qpfdist.exe$  is that you are guaranteed maximum parallelism while reading from or writing to external tables, thereby offering the best performance as well as easier administration of external tables.

For readable external tables,  $qpfdist.exe$  parses and serves data files evenly to all the segment instances in the Greenplum Database system when users SELECT from the external table. For writable external tables, gpfdist.exe accepts parallel output streams from the segments when users INSERT into the external table, and writes to an output file.

For readable external tables, if load files are compressed using  $gzip$  or  $bzip2$  (have a .gz or .bz2 file extension),  $qpfdist.exe$  uncompresses the files automatically before loading provided that gunzip or bunzip2 is in your path.

**Note:** Currently, readable external tables do not support compression on Windows platforms, and writable external tables do not support compression on any platforms.

Most likely, you will want to run  $qpfdist.exe$  on your ETL machines rather than the hosts where Greenplum Database is installed. To install  $qpfdist.exe$  on another host, simply copy the utility over to that host and add gpfdist.exe to your PATH.

**Note:** When using IPv6, always enclose the numeric IP address in brackets.

You can also run gpfdist.exe as a Windows Service. See [Running gpfdist as a Windows Service](#page-30-0) for more details.

### **Options**

**-d** *directory*

The directory from which gpfdist.exe will serve files for readable external tables or create output files for writable external tables. If not specified, defaults to the current directory.

#### **-l** *log\_file*

The fully qualified path and log file name where standard output messages are to be logged.

#### **-p** *http\_port*

The HTTP port on which gpfdist.exe will serve files. Defaults to 8080.

#### **-t** *timeout*

Sets the time allowed for Greenplum Database to establish a connection to a gpfdist.exe process. Default is 5 seconds. Allowed values are 2 to 600 seconds. May need to be increased on systems with a lot of network traffic.

#### **-m** *max\_length*

Sets the maximum allowed data row length in bytes. Default is 32768. Should be used when user data includes very wide rows (or when line too long error message occurs). Should not be used otherwise as it increases resource allocation. Valid range is 32K to 256MB. (The upper limit is 1MB on Windows systems.)

#### **-S (use O\_SYNC)**

Opens the file for synchronous I/O with the  $\circ$  sync flag. Any writes to the resulting file descriptor block gpfdist.exe until the data is physically written to the underlying hardware.

#### **-w** *time*

Sets the number of seconds that Greenplum Database delays before closing a target file such as a named pipe. The default value is 0, no delay. The maximum value is 600 seconds, 10 minutes.

For a Greenplum Database with multiple segments, there might be a delay between segments when writing data from different segments to the file. You can specify a time to wait before Greenplum Database closes the file to ensure all the data is written to the file.

#### **--ssl** *certificate\_path*

Adds SSL encryption to data transferred with  $qpfdist.exe$ . After executing gpfdist.exe with the --ssl *certificate\_path* option, the only way to load data from this file server is with the  $qpfdist://$  protocol. For information on the  $qpfdist://$ protocol, see "Loading and Unloading Data" in the Greenplum Database Administrator Guide.

The location specified in *certificate\_path* must contain the following files:

- The server certificate file, server, crt
- The server private key file,  $server \cdot key$
- The trusted certificate authorities, root.crt

The root directory  $($   $/$  cannot be specified as *certificate path*.

#### **-v (verbose)**

Verbose mode shows progress and status messages.

#### **-V (very verbose)**

Verbose mode shows all output messages generated by this utility.

#### **-? (help)**

Displays the online help.

#### **--version**

Displays the version of this utility.

#### <span id="page-30-0"></span>**Running gpfdist as a Windows Service**

Greenplum Loaders allow gpfdist.exe to run as a Windows Service.

Follow the instructions below to download, register and activate  $qpfdist.$ exe as a service:

- **1.** Update your Greenplum Loader package to the latest version. This package is available from [Pivotal](https://network.gopivotal.com/products) [Network](https://network.gopivotal.com/products).
- **2.** Register gpfdist as a Windows service:
	- **a.** Open a Windows command window
	- **b.** Run the following command:

```
sc create gpfdist binpath= "path to gpfdist.exe -p 8081 -d External\load
\files\path -l Log\file\path"
```
You can create multiple instances of **gpfdist** by running the same command again, with a unique name and port number for each instance:

```
sc create gpfdistN binpath= "path_to_gpfdist.exe -p 8082 -d External
\load\files\path -l Log\file\path"
```
- **3.** Activate the gpfdist service:
	- **a.** Open the Windows Control Panel and select **Administrative Tools > Services**.
	- **b.** Highlight then right-click on the **gpfdist** service in the list of services.
	- **c.** Select **Properties** from the right-click menu, the Service Properties window opens.

Note that you can also stop this service from the Service Properties window.

- **d.** Optional: Change the **Startup Type** to **Automatic** (after a system restart, this service will be running), then under **Service** status, click **Start**.
- **e.** Click **OK**.

Repeat the above steps for each instance of gpfdist that you created.

### **Examples**

To serve files from a specified directory using port 8081 (and start  $\text{gpfdist}$ .exe in the background):

gpfdist.exe -d /var/load\_files -p 8081 &

To start  $gpfdist.exe$  in the background and redirect output and errors to a log file:

gpfdist.exe -d /var/load\_files -p 8081 -l /home/gpadmin/log &

#### **See Also**

*[gpload.py](#page-19-0)*, CREATE EXTERNAL TABLE in the Greenplum Database Reference Guide

## <span id="page-31-0"></span>**Chapter 4**

## **SQL Syntax Summary**

#### **ABORT**

Aborts the current transaction.

ABORT [WORK | TRANSACTION]

#### **ALTER AGGREGATE**

Changes the definition of an aggregate function

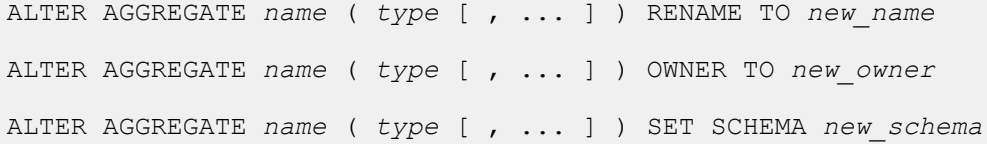

### **ALTER CONVERSION**

Changes the definition of a conversion.

ALTER CONVERSION *name* RENAME TO *newname* ALTER CONVERSION *name* OWNER TO *newowner*

### **ALTER DATABASE**

Changes the attributes of a database.

ALTER DATABASE *name* [ WITH CONNECTION LIMIT *connlimit* ] ALTER DATABASE *name* SET *parameter* { TO | = } { *value* | DEFAULT } ALTER DATABASE *name* RESET *parameter* ALTER DATABASE *name* RENAME TO *newname* ALTER DATABASE *name* OWNER TO *new\_owner*

### **ALTER DOMAIN**

Changes the definition of a domain.

ALTER DOMAIN *name* { SET DEFAULT *expression* | DROP DEFAULT } ALTER DOMAIN *name* { SET | DROP } NOT NULL ALTER DOMAIN *name* ADD *domain\_constraint* ALTER DOMAIN *name* DROP CONSTRAINT *constraint\_name* [RESTRICT | CASCADE] ALTER DOMAIN *name* OWNER TO *new\_owner*

ALTER DOMAIN *name* SET SCHEMA *new\_schema*

#### **ALTER EXTERNAL TABLE**

Changes the definition of an external table.

ALTER EXTERNAL TABLE *name* RENAME [COLUMN] *column* TO *new\_column* ALTER EXTERNAL TABLE *name* RENAME TO *new\_name* ALTER EXTERNAL TABLE *name* SET SCHEMA *new\_schema* ALTER EXTERNAL TABLE *name action* [, ... ]

#### **ALTER FILESPACE**

Changes the definition of a filespace.

ALTER FILESPACE *name* RENAME TO *newname* ALTER FILESPACE *name* OWNER TO *newowner*

#### **ALTER FUNCTION**

Changes the definition of a function.

```
ALTER FUNCTION name ( [ [argmode] [argname] argtype [, ...] ] ) 
   action [, ... ] [RESTRICT]
ALTER FUNCTION name ( [ [argmode] [argname] argtype [, ...] ] )
   RENAME TO new_name
ALTER FUNCTION name ( [ [argmode] [argname] argtype [, ...] ] ) 
   OWNER TO new_owner
ALTER FUNCTION name ( [ [argmode] [argname] argtype [, ...] ] ) 
    SET SCHEMA new_schema
```
#### **ALTER GROUP**

Changes a role name or membership.

ALTER GROUP *groupname* ADD USER *username* [, ... ] ALTER GROUP *groupname* DROP USER *username* [, ... ] ALTER GROUP *groupname* RENAME TO *newname*

#### **ALTER INDEX**

Changes the definition of an index.

ALTER INDEX *name* RENAME TO *new\_name* ALTER INDEX *name* SET TABLESPACE *tablespace\_name* ALTER INDEX *name* SET ( FILLFACTOR = *value* )

ALTER INDEX *name* RESET ( FILLFACTOR )

#### **ALTER LANGUAGE**

Changes the name of a procedural language.

ALTER LANGUAGE *name* RENAME TO *newname*

### **ALTER OPERATOR**

Changes the definition of an operator.

```
ALTER OPERATOR name ( {lefttype | NONE} , {righttype | NONE} ) 
    OWNER TO newowner
```
### **ALTER OPERATOR CLASS**

Changes the definition of an operator class.

ALTER OPERATOR CLASS *name* USING *index\_method* RENAME TO *newname*

ALTER OPERATOR CLASS *name* USING *index\_method* OWNER TO *newowner*

#### **ALTER PROTOCOL**

Changes the definition of a protocol.

ALTER PROTOCOL *name* RENAME TO *newname*

ALTER PROTOCOL *name* OWNER TO *newowner*

### **ALTER RESOURCE QUEUE**

Changes the limits of a resource queue.

ALTER RESOURCE QUEUE *name* WITH ( *queue\_attribute*=*value* [, ... ] )

#### **ALTER ROLE**

Changes a database role (user or group).

ALTER ROLE *name* RENAME TO *newname* ALTER ROLE *name* SET *config\_parameter* {TO | =} {*value* | DEFAULT} ALTER ROLE *name* RESET *config\_parameter* ALTER ROLE *name* RESOURCE QUEUE {*queue\_name* | NONE} ALTER ROLE *name* [ [WITH] *option* [ ... ] ]

### **ALTER SCHEMA**

Changes the definition of a schema.

ALTER SCHEMA *name* RENAME TO *newname*

ALTER SCHEMA *name* OWNER TO *newowner*

#### **ALTER SEQUENCE**

Changes the definition of a sequence generator.

```
ALTER SEQUENCE name [INCREMENT [ BY ] increment] 
      [MINVALUE minvalue | NO MINVALUE] 
      [MAXVALUE maxvalue | NO MAXVALUE] 
      [RESTART [ WITH ] start] 
      [CACHE cache] [[ NO ] CYCLE] 
      [OWNED BY {table.column | NONE}]
```
ALTER SEQUENCE *name* SET SCHEMA *new\_schema*

#### **ALTER TABLE**

Changes the definition of a table.

```
ALTER TABLE [ONLY] name RENAME [COLUMN] column TO new_column
ALTER TABLE name RENAME TO new_name
ALTER TABLE name SET SCHEMA new_schema
ALTER TABLE [ONLY] name SET 
     DISTRIBUTED BY (column, [ ... ] ) 
    | DISTRIBUTED RANDOMLY 
    | WITH (REORGANIZE=true|false)
ALTER TABLE [ONLY] name action [, ... ]
ALTER TABLE name
    [ ALTER PARTITION { partition_name | FOR (RANK(number)) 
    | FOR (value) } partition_action [...] ] 
    partition_action
```
#### **ALTER TABLESPACE**

Changes the definition of a tablespace.

ALTER TABLESPACE *name* RENAME TO *newname* ALTER TABLESPACE *name* OWNER TO *newowner*

#### **ALTER TYPE**

Changes the definition of a data type.

```
ALTER TYPE name
    OWNER TO new_owner | SET SCHEMA new_schema
```
#### **ALTER USER**

Changes the definition of a database role (user).

```
ALTER USER name RENAME TO newname
ALTER USER name SET config_parameter {TO | =} {value | DEFAULT}
```
ALTER USER *name* RESET *config\_parameter* ALTER USER *name* [ [WITH] *option* [ ... ] ]

#### **ANALYZE**

Collects statistics about a database.

```
ANALYZE [VERBOSE] [table [ (column [, ...] ) ]]
```
#### **BEGIN**

Starts a transaction block.

```
BEGIN [WORK | TRANSACTION] [transaction_mode]
       [READ ONLY | READ WRITE]
```
### **CHECKPOINT**

Forces a transaction log checkpoint.

CHECKPOINT

### **CLOSE**

Closes a cursor.

CLOSE *cursor\_name*

### **CLUSTER**

Physically reorders a heap storage table on disk according to an index. Not a recommended operation in Greenplum Database.

```
CLUSTER indexname ON tablename
CLUSTER tablename
```
CLUSTER

### **COMMENT**

Defines or change the comment of an object.

```
COMMENT ON
{ TABLE object_name |
  COLUMN table_name.column_name |
  AGGREGATE agg_name (agg_type [, ...]) |
  CAST (sourcetype AS targettype) |
  CONSTRAINT constraint_name ON table_name |
  CONVERSION object_name |
  DATABASE object_name |
  DOMAIN object_name |
  FILESPACE object_name |
  FUNCTION func_name ([[argmode] [argname] argtype [, ...]]) |
  INDEX object_name |
 LARGE OBJECT large object oid |
```

```
 OPERATOR op (leftoperand_type, rightoperand_type) |
  OPERATOR CLASS object_name USING index_method |
  [PROCEDURAL] LANGUAGE object_name |
  RESOURCE QUEUE object_name |
  ROLE object_name |
  RULE rule_name ON table_name |
  SCHEMA object_name |
  SEQUENCE object_name |
  TABLESPACE object_name |
  TRIGGER trigger_name ON table_name |
  TYPE object_name |
  VIEW object_name } 
IS 'text'
```
### **COMMIT**

Commits the current transaction.

COMMIT [WORK | TRANSACTION]

### **COPY**

Copies data between a file and a table.

```
COPY table [(column [, ...])] FROM {'file' | STDIN}
      [ [WITH] 
        [OIDS]
        [HEADER]
        [DELIMITER [ AS ] 'delimiter']
        [NULL [ AS ] 'null string']
        [ESCAPE [ AS ] 'escape' | 'OFF']
        [NEWLINE [ AS ] 'LF' | 'CR' | 'CRLF']
        [CSV [QUOTE [ AS ] 'quote'] 
              [FORCE NOT NULL column [, ...]]
        [FILL MISSING FIELDS]
        [[LOG ERRORS [INTO error_table] [KEEP] 
        SEGMENT REJECT LIMIT count [ROWS | PERCENT] ]
COPY {table [(column [, ...])] | (query)} TO {'file' | STDOUT}
       [ [WITH] 
        [OIDS]
         [HEADER]
         [DELIMITER [ AS ] 'delimiter']
         [NULL [ AS ] 'null string']
         [ESCAPE [ AS ] 'escape' | 'OFF']
         [CSV [QUOTE [ AS ] 'quote'] 
               [FORCE QUOTE column [, ...]] ]
```
### **CREATE AGGREGATE**

Defines a new aggregate function.

```
CREATE [ORDERED] AGGREGATE name (input_data_type [ , ... ]) 
       ( SFUNC = sfunc,
         STYPE = state_data_type
         [, PREFUNC = prefunc]
         [, FINALFUNC = ffunc]
         [, INITCOND = initial_condition]
         [, SORTOP = sort_operator] )
```
### **CREATE CAST**

Defines a new cast.

```
CREATE CAST (sourcetype AS targettype) 
        WITH FUNCTION funcname (argtypes) 
        [AS ASSIGNMENT | AS IMPLICIT]
CREATE CAST (sourcetype AS targettype) WITHOUT FUNCTION 
        [AS ASSIGNMENT | AS IMPLICIT]
```
### **CREATE CONVERSION**

Defines a new encoding conversion.

```
CREATE [DEFAULT] CONVERSION name FOR source_encoding TO 
      dest_encoding FROM funcname
```
#### **CREATE DATABASE**

Creates a new database.

```
CREATE DATABASE name [ [WITH] [OWNER [=] dbowner]
                       [TEMPLATE [=] template]
                       [ENCODING [=] encoding]
                       [TABLESPACE [=] tablespace]
                       [CONNECTION LIMIT [=] connlimit ] ]
```
### **CREATE DOMAIN**

Defines a new domain.

```
CREATE DOMAIN name [AS] data_type [DEFAULT expression] 
        [CONSTRAINT constraint_name
        | NOT NULL | NULL 
        | CHECK (expression) [...]]
```
### **CREATE EXTERNAL TABLE**

Defines a new external table.

```
CREATE [READABLE] EXTERNAL TABLE table_name 
     ( column_name data_type [, ...] | LIKE other_table )
       LOCATION ('file://seghost[:port]/path/file' [, ...])
          | ('gpfdist://filehost[:port]/file_pattern[#transform]'
          | ('gpfdists://filehost[:port]/file_pattern[#transform]'
             \lbrack ,\ldots \rbrack) | ('gphdfs://hdfs_host[:port]/path/file')
       FORMAT 'TEXT' 
              [( [HEADER]
                 [DELIMITER [AS] 'delimiter' | 'OFF']
                 [NULL [AS] 'null string']
                 [ESCAPE [AS] 'escape' | 'OFF']
                 [NEWLINE [ AS ] 'LF' | 'CR' | 'CRLF']
                 [FILL MISSING FIELDS] )]
             | 'CSV'
              [( [HEADER]
                 [QUOTE [AS] 'quote'] 
                 [DELIMITER [AS] 'delimiter']
                 [NULL [AS] 'null string']
```

```
 [FORCE NOT NULL column [, ...]]
                 [ESCAPE [AS] 'escape']
                 [NEWLINE [ AS ] 'LF' | 'CR' | 'CRLF']
                 [FILL MISSING FIELDS] )]
             | 'CUSTOM' (Formatter=<formatter specifications>)
      [ ENCODING 'encoding' ]
      [ [LOG ERRORS [INTO error_table]] SEGMENT REJECT LIMIT count
        [ROWS | PERCENT] ]
CREATE [READABLE] EXTERNAL WEB TABLE table_name 
    ( column_name data_type [, ...] | LIKE other_table )
       LOCATION ('http://webhost[:port]/path/file' [, ...])
     | EXECUTE 'command' [ON ALL 
                             | MASTER
                             | number_of_segments
                             | HOST ['segment_hostname'] 
                             | SEGMENT segment_id ]
       FORMAT 'TEXT' 
              [( [HEADER]
                 [DELIMITER [AS] 'delimiter' | 'OFF']
                 [NULL [AS] 'null string']
                 [ESCAPE [AS] 'escape' | 'OFF']
                 [NEWLINE [ AS ] 'LF' | 'CR' | 'CRLF']
                 [FILL MISSING FIELDS] )]
             | 'CSV'
              [( [HEADER]
                 [QUOTE [AS] 'quote'] 
                 [DELIMITER [AS] 'delimiter']
                 [NULL [AS] 'null string']
                 [FORCE NOT NULL column [, ...]]
                 [ESCAPE [AS] 'escape']
                 [NEWLINE [ AS ] 'LF' | 'CR' | 'CRLF']
                 [FILL MISSING FIELDS] )]
             | 'CUSTOM' (Formatter=<formatter specifications>)
      [ ENCODING 'encoding' ]
      [ [LOG ERRORS [INTO error_table]] SEGMENT REJECT LIMIT count
        [ROWS | PERCENT] ]
CREATE WRITABLE EXTERNAL TABLE table_name
     ( column_name data_type [, ...] | LIKE other_table )
      LOCATION('gpfdist://outputhost[:port]/filename[#transform]'
       | ('gpfdists://outputhost[:port]/file_pattern[#transform]'
          \lbrack ,\ldots \rbrack) | ('gphdfs://hdfs_host[:port]/path')
       FORMAT 'TEXT' 
                 [( [DELIMITER [AS] 'delimiter']
                 [NULL [AS] 'null string']
                 [ESCAPE [AS] 'escape' | 'OFF'] )]
            | 'CSV'
                 [([QUOTE [AS] 'quote'] 
                 [DELIMITER [AS] 'delimiter']
                 [NULL [AS] 'null string']
                 [FORCE QUOTE column [, ...]] ]
                 [ESCAPE [AS] 'escape'] )]
             | 'CUSTOM' (Formatter=<formatter specifications>)
     [ ENCODING 'write_encoding' ]
     [ DISTRIBUTED BY (column, [ ... ] ) | DISTRIBUTED RANDOMLY ]
CREATE WRITABLE EXTERNAL WEB TABLE table_name
     ( column_name data_type [, ...] | LIKE other_table )
     EXECUTE 'command' [ON ALL]
     FORMAT 'TEXT' 
                 [( [DELIMITER [AS] 'delimiter']
                 [NULL [AS] 'null string']
```

```
 [ESCAPE [AS] 'escape' | 'OFF'] )]
       | 'CSV'
            [([QUOTE [AS] 'quote'] 
            [DELIMITER [AS] 'delimiter']
            [NULL [AS] 'null string']
            [FORCE QUOTE column [, ...]] ]
            [ESCAPE [AS] 'escape'] )]
        | 'CUSTOM' (Formatter=<formatter specifications>)
 [ ENCODING 'write_encoding' ]
 [ DISTRIBUTED BY (column, [ ... ] ) | DISTRIBUTED RANDOMLY ]
```
### **CREATE FUNCTION**

Defines a new function.

```
CREATE [OR REPLACE] FUNCTION name 
     ( [ [argmode] [argname] argtype [, ...] ] )
       [ RETURNS { [ SETOF ] rettype 
          | TABLE ([{ argname argtype | LIKE other table }
           \lbrack ,\ldots ]\rbrack } ]
     { LANGUAGE langname
      | IMMUTABLE | STABLE | VOLATILE
     | CALLED ON NULL INPUT | RETURNS NULL ON NULL INPUT | STRICT
      | [EXTERNAL] SECURITY INVOKER | [EXTERNAL] SECURITY DEFINER
     | AS 'definition'
     | AS 'obj_file', 'link_symbol' } ...
    [ WITH (\overline{ } DESCRIBE = describe function
             } [, ...] ) ]
```
### **CREATE GROUP**

Defines a new database role.

CREATE GROUP *name* [ [WITH] *option* [ ... ] ]

### **CREATE INDEX**

Defines a new index.

```
CREATE [UNIQUE] INDEX name ON table
        [USING btree|bitmap|gist]
        ( {column | (expression)} [opclass] [, ...] )
        [ WITH ( FILLFACTOR = value ) ]
        [TABLESPACE tablespace]
        [WHERE predicate]
```
### **CREATE LANGUAGE**

Defines a new procedural language.

```
CREATE [PROCEDURAL] LANGUAGE name
CREATE [TRUSTED] [PROCEDURAL] LANGUAGE name
       HANDLER call_handler [VALIDATOR valfunction]
```
### **CREATE OPERATOR**

Defines a new operator.

```
CREATE OPERATOR name ( 
       PROCEDURE = funcname
        [, LEFTARG = lefttype] [, RIGHTARG = righttype]
        [, COMMUTATOR = com_op] [, NEGATOR = neg_op]
       [, RESTRICT = res proc] [, JOIN = join proc]
        [, HASHES] [, MERGES]
        [, SORT1 = left_sort_op] [, SORT2 = right_sort_op]
       [, LTCMP = less \tanh op] [, GTCMP = greater than op] )
```
#### **CREATE OPERATOR CLASS**

Defines a new operator class.

```
CREATE OPERATOR CLASS name [DEFAULT] FOR TYPE data_type 
  USING index_method AS 
\{ OPERATOR strategy_number op_name [(op_type, op_type)] [RECHECK]
  | FUNCTION support_number funcname (argument_type [, ...] )
   | STORAGE storage_type
  } [, ... ]
```
### **CREATE RESOURCE QUEUE**

Defines a new resource queue.

CREATE RESOURCE QUEUE *name* WITH (*queue\_attribute*=*value* [, ... ])

#### **CREATE ROLE**

Defines a new database role (user or group).

```
CREATE ROLE name [[WITH] option [ ... ]]
```
### **CREATE RULE**

Defines a new rewrite rule.

```
CREATE [OR REPLACE] RULE name AS ON event
  TO table [WHERE condition] 
  DO [ALSO | INSTEAD] { NOTHING | command | (command; command
   ...) }
```
### **CREATE SCHEMA**

Defines a new schema.

```
CREATE SCHEMA schema_name [AUTHORIZATION username] 
   [schema_element [ ... ]]
CREATE SCHEMA AUTHORIZATION rolename [schema_element [ ... ]]
```
### **CREATE SEQUENCE**

Defines a new sequence generator.

```
CREATE [TEMPORARY | TEMP] SEQUENCE name
        [INCREMENT [BY] value] 
        [MINVALUE minvalue | NO MINVALUE] 
        [MAXVALUE maxvalue | NO MAXVALUE] 
        [START [ WITH ] start] 
        [CACHE cache] 
        [[NO] CYCLE] 
        [OWNED BY { table.column | NONE }]
```
### **CREATE TABLE**

Defines a new table.

```
CREATE [[GLOBAL | LOCAL] {TEMPORARY | TEMP}] TABLE table_name ( 
[ { column_name data_type [ DEFAULT default_expr ] 
    [column_constraint [ ... ]
[ ENCODING ( storage directive [,...] ) ]
] 
    | table_constraint
    | LIKE other_table [{INCLUDING | EXCLUDING} 
                        {DEFAULTS | CONSTRAINTS}] ...}
   [ , \ldots ] ]\lambda [ INHERITS ( parent_table [, ... ] ) ]
    [ WITH ( storage_parameter=value [, ... ] )
    [ ON COMMIT {PRESERVE ROWS | DELETE ROWS | DROP} ]
    [ TABLESPACE tablespace ]
    [ DISTRIBUTED BY (column, [ ... ] ) | DISTRIBUTED RANDOMLY ]
    [ PARTITION BY partition_type (column)
        [ SUBPARTITION BY partition_type (column) ] 
           [ SUBPARTITION TEMPLATE ( template_spec ) ]
        [...]
     ( partition_spec ) 
         | [ SUBPARTITION BY partition_type (column) ]
            [...]
     ( partition_spec
       [ ( subpartition_spec
           [ (...)]
          ) ] 
     )
```
### **CREATE TABLE AS**

Defines a new table from the results of a query.

```
CREATE [ [GLOBAL | LOCAL] {TEMPORARY | TEMP} ] TABLE table_name
    [(column_name [, ...] )]
    [ WITH ( storage_parameter=value [, ... ] ) ]
    [ON COMMIT {PRESERVE ROWS | DELETE ROWS | DROP}]
    [TABLESPACE tablespace]
   AS query
    [DISTRIBUTED BY (column, [ ... ] ) | DISTRIBUTED RANDOMLY]
```
### **CREATE TABLESPACE**

Defines a new tablespace.

```
CREATE TABLESPACE tablespace_name [OWNER username] 
        FILESPACE filespace_name
```
### **CREATE TYPE**

Defines a new data type.

```
CREATE TYPE name AS ( attribute_name data_type [, ... ] )
CREATE TYPE name (
    INPUT = input_function,
    OUTPUT = output_function
     [, RECEIVE = receive_function]
     [, SEND = send_function]
     [, INTERNALLENGTH = {internallength | VARIABLE}]
     [, PASSEDBYVALUE]
     [, ALIGNMENT = alignment]
     [, STORAGE = storage]
     [, DEFAULT = default]
     [, ELEMENT = element]
     [, DELIMITER = delimiter] )
CREATE TYPE name
```
### **CREATE USER**

Defines a new database role with the LOGIN privilege by default.

```
CREATE USER name [ [WITH] option [ ... ] ]
```
### **CREATE VIEW**

Defines a new view.

```
CREATE [OR REPLACE] [TEMP | TEMPORARY] VIEW name
        [ ( column_name [, ...] ) ]
        AS query
```
### **DEALLOCATE**

Deallocates a prepared statement.

DEALLOCATE [PREPARE] *name*

### **DECLARE**

Defines a cursor.

```
DECLARE name [BINARY] [INSENSITIVE] [NO SCROLL] CURSOR 
      [{WITH | WITHOUT} HOLD] 
      FOR query [FOR READ ONLY]
```
### **DELETE**

Deletes rows from a table.

```
DELETE FROM [ONLY] table [[AS] alias]
       [USING usinglist]
       [WHERE condition | WHERE CURRENT OF cursor_name ]
```
#### **DROP AGGREGATE**

Removes an aggregate function.

DROP AGGREGATE [IF EXISTS] *name* ( *type* [, ...] ) [CASCADE | RESTRICT]

#### **DROP CAST**

Removes a cast.

```
DROP CAST [IF EXISTS] (sourcetype AS targettype) [CASCADE | RESTRICT]
```
#### **DROP CONVERSION**

Removes a conversion.

DROP CONVERSION [IF EXISTS] *name* [CASCADE | RESTRICT]

#### **DROP DATABASE**

Removes a database.

```
DROP DATABASE [IF EXISTS] name
```
### **DROP DOMAIN**

Removes a domain.

DROP DOMAIN [IF EXISTS] *name* [, ...] [CASCADE | RESTRICT]

#### **DROP EXTERNAL TABLE**

Removes an external table definition.

DROP EXTERNAL [WEB] TABLE [IF EXISTS] *name* [CASCADE | RESTRICT]

#### **DROP FILESPACE**

Removes a filespace.

DROP FILESPACE [IF EXISTS] *filespacename*

#### **DROP FUNCTION**

Removes a function.

DROP FUNCTION [IF EXISTS] name ( [ [argmode] [argname] argtype

 $[$ ,  $\ldots]$  ] )  $[$  CASCADE | RESTRICT]

#### **DROP GROUP**

Removes a database role.

```
DROP GROUP [IF EXISTS] name [, ...]
```
#### **DROP INDEX**

Removes an index.

DROP INDEX [IF EXISTS] *name* [, ...] [CASCADE | RESTRICT]

#### **DROP LANGUAGE**

Removes a procedural language.

DROP [PROCEDURAL] LANGUAGE [IF EXISTS] *name* [CASCADE | RESTRICT]

#### **DROP OPERATOR**

Removes an operator.

```
DROP OPERATOR [IF EXISTS] name ( {lefttype | NONE} , 
     {righttype | NONE} ) [CASCADE | RESTRICT]
```
#### **DROP OPERATOR CLASS**

Removes an operator class.

DROP OPERATOR CLASS [IF EXISTS] *name* USING *index\_method* [CASCADE | RESTRICT]

#### **DROP OWNED**

Removes database objects owned by a database role.

DROP OWNED BY *name* [, ...] [CASCADE | RESTRICT]

#### **DROP RESOURCE QUEUE**

Removes a resource queue.

```
DROP RESOURCE QUEUE queue_name
```
#### **DROP ROLE**

Removes a database role.

```
DROP ROLE [IF EXISTS] name [, ...]
```
#### **DROP RULE**

Removes a rewrite rule.

DROP RULE [IF EXISTS] *name* ON *relation* [CASCADE | RESTRICT]

#### **DROP SCHEMA**

Removes a schema.

DROP SCHEMA [IF EXISTS] *name* [, ...] [CASCADE | RESTRICT]

#### **DROP SEQUENCE**

Removes a sequence.

DROP SEQUENCE [IF EXISTS] *name* [, ...] [CASCADE | RESTRICT]

### **DROP TABLE**

Removes a table.

DROP TABLE [IF EXISTS] *name* [, ...] [CASCADE | RESTRICT]

### **DROP TABLESPACE**

Removes a tablespace.

DROP TABLESPACE [IF EXISTS] *tablespacename*

#### **DROP TYPE**

Removes a data type.

DROP TYPE [IF EXISTS] *name* [, ...] [CASCADE | RESTRICT]

#### **DROP USER**

Removes a database role.

```
DROP USER [IF EXISTS] name [, ...]
```
### **DROP VIEW**

Removes a view.

DROP VIEW [IF EXISTS] *name* [, ...] [CASCADE | RESTRICT]

#### **END**

Commits the current transaction.

END [WORK | TRANSACTION]

#### **EXECUTE**

Executes a prepared SQL statement.

```
EXECUTE name [ (parameter [, ...] ) ]
```
#### **EXPLAIN**

Shows the query plan of a statement.

```
EXPLAIN [ANALYZE] [VERBOSE] statement
```
#### **FETCH**

Retrieves rows from a query using a cursor.

```
FETCH [ forward_direction { FROM | IN } ] cursorname
```
### **GRANT**

Defines access privileges.

```
GRANT { {SELECT | INSERT | UPDATE | DELETE | REFERENCES | 
TRIGGER | TRUNCATE } [,...] | ALL [PRIVILEGES] }
     ON [TABLE] tablename [, ...]
     TO {rolename | PUBLIC} [, ...] [WITH GRANT OPTION]
GRANT { {USAGE | SELECT | UPDATE} [,...] | ALL [PRIVILEGES] }
     ON SEQUENCE sequencename [, ...]
     TO { rolename | PUBLIC } [, ...] [WITH GRANT OPTION]
GRANT { {CREATE | CONNECT | TEMPORARY | TEMP} [,...] | ALL 
[PRIVILEGES] }
     ON DATABASE dbname [, ...]
     TO {rolename | PUBLIC} [, ...] [WITH GRANT OPTION]
GRANT { EXECUTE | ALL [PRIVILEGES] }
     ON FUNCTION funcname ( [ [argmode] [argname] argtype [, ...] 
] ) [, ...]
    TO {rolename | PUBLIC} [, ...] [WITH GRANT OPTION]
GRANT { USAGE | ALL [PRIVILEGES] }
     ON LANGUAGE langname [, ...]
     TO {rolename | PUBLIC} [, ...] [WITH GRANT OPTION]
GRANT { {CREATE | USAGE} [,...] | ALL [PRIVILEGES] }
     ON SCHEMA schemaname [, ...]
     TO {rolename | PUBLIC} [, ...] [WITH GRANT OPTION]
GRANT { CREATE | ALL [PRIVILEGES] }
     ON TABLESPACE tablespacename [, ...]
     TO {rolename | PUBLIC} [, ...] [WITH GRANT OPTION]
GRANT parent role [, ...]
     TO member_role [, ...] [WITH ADMIN OPTION]
GRANT { SELECT | INSERT | ALL [PRIVILEGES] } 
     ON PROTOCOL protocolname
     TO username
```
### **INSERT**

Creates new rows in a table.

```
INSERT INTO table [( column [, ...] )]
   {DEFAULT VALUES | VALUES ( {expression | DEFAULT} [, ...] ) 
    [, ...] | query}
```
### **LOAD**

Loads or reloads a shared library file.

```
LOAD 'filename'
```
### **LOCK**

Locks a table.

```
LOCK [TABLE] name [, ...] [IN lockmode MODE] [NOWAIT]
```
#### **MOVE**

Positions a cursor.

```
MOVE [ forward_direction {FROM | IN} ] cursorname
```
#### **PREPARE**

Prepare a statement for execution.

PREPARE *name* [ (*datatype* [, ...] ) ] AS *statement*

### **REASSIGN OWNED**

Changes the ownership of database objects owned by a database role.

```
REASSIGN OWNED BY old_role [, ...] TO new_role
```
### **REINDEX**

Rebuilds indexes.

REINDEX {INDEX | TABLE | DATABASE | SYSTEM} *name*

### **RELEASE SAVEPOINT**

Destroys a previously defined savepoint.

```
RELEASE [SAVEPOINT] savepoint_name
```
### **RESET**

Restores the value of a system configuration parameter to the default value.

```
RESET configuration_parameter
```
RESET ALL

#### **REVOKE**

Removes access privileges.

```
REVOKE [GRANT OPTION FOR] { {SELECT | INSERT | UPDATE | DELETE 
        | REFERENCES | TRIGGER | TRUNCATE } [,...] | ALL [PRIVILEGES] }
        ON [TABLE] tablename [, ...]
        FROM {rolename | PUBLIC} [, ...]
        [CASCADE | RESTRICT]
REVOKE [GRANT OPTION FOR] { {USAGE | SELECT | UPDATE} [,...] 
        | ALL [PRIVILEGES] }
        ON SEQUENCE sequencename [, ...]
        FROM { rolename | PUBLIC } [, ...]
        [CASCADE | RESTRICT]
REVOKE [GRANT OPTION FOR] { {CREATE | CONNECT 
        | TEMPORARY | TEMP} [,...] | ALL [PRIVILEGES] }
        ON DATABASE dbname [, ...]
        FROM {rolename | PUBLIC} [, ...]
        [CASCADE | RESTRICT]
REVOKE [GRANT OPTION FOR] {EXECUTE | ALL [PRIVILEGES]}
        ON FUNCTION funcname ( [[argmode] [argname] argtype
                               [ , ... ] ] ) [ , ... ] FROM {rolename | PUBLIC} [, ...]
        [CASCADE | RESTRICT]
REVOKE [GRANT OPTION FOR] {USAGE | ALL [PRIVILEGES]}
        ON LANGUAGE langname [, ...]
        FROM {rolename | PUBLIC} [, ...]
        [ CASCADE | RESTRICT ]
REVOKE [GRANT OPTION FOR] { {CREATE | USAGE} [,...] 
        | ALL [PRIVILEGES] }
        ON SCHEMA schemaname [, ...]
        FROM {rolename | PUBLIC} [, ...]
        [CASCADE | RESTRICT]
REVOKE [GRANT OPTION FOR] { CREATE | ALL [PRIVILEGES] }
        ON TABLESPACE tablespacename [, ...]
        FROM { rolename | PUBLIC } [, ...]
        [CASCADE | RESTRICT]
REVOKE [ADMIN OPTION FOR] parent_role [, ...] 
       FROM member role [, ...]
        [CASCADE | RESTRICT]
```
#### **ROLLBACK**

Aborts the current transaction.

ROLLBACK [WORK | TRANSACTION]

### **ROLLBACK TO SAVEPOINT**

Rolls back the current transaction to a savepoint.

ROLLBACK [WORK | TRANSACTION] TO [SAVEPOINT] *savepoint\_name*

### **SAVEPOINT**

Defines a new savepoint within the current transaction.

```
SAVEPOINT savepoint_name
```
### **SELECT**

Retrieves rows from a table or view.

```
SELECT [ALL | DISTINCT [ON (expression [, ...])]]
  * | expression [[AS] output_name] [, ...]
  [FROM from_item [, ...]]
  [WHERE condition]
  [GROUP BY grouping_element [, ...]]
  [HAVING condition [, ...]]
  [WINDOW window_name AS (window_specification)]
   [{UNION | INTERSECT | EXCEPT} [ALL] select]
  [ORDER BY expression [ASC | DESC | USING operator] [, ...]]
  [LIMIT {count | ALL}]
  [OFFSET start]
   [FOR {UPDATE | SHARE} [OF table_name [, ...]] [NOWAIT] [...]]
```
### **SELECT INTO**

Defines a new table from the results of a query.

```
SELECT [ALL | DISTINCT [ON ( expression [, ...] )]]
    * | expression [AS output_name] [, ...]
    INTO [TEMPORARY | TEMP] [TABLE] new_table
     [FROM from_item [, ...]]
     [WHERE condition]
     [GROUP BY expression [, ...]]
     [HAVING condition [, ...]]
     [{UNION | INTERSECT | EXCEPT} [ALL] select]
     [ORDER BY expression [ASC | DESC | USING operator] [, ...]]
     [LIMIT {count | ALL}]
     [OFFSET start]
     [FOR {UPDATE | SHARE} [OF table_name [, ...]] [NOWAIT] 
    [\ldots]]
```
### **SET**

Changes the value of a Greenplum Database configuration parameter.

```
SET [SESSION | LOCAL] configuration_parameter {TO | =} value | 
     'value' | DEFAULT}
SET [SESSION | LOCAL] TIME ZONE {timezone | LOCAL | DEFAULT}
```
#### **SET ROLE**

Sets the current role identifier of the current session.

```
SET [SESSION | LOCAL] ROLE rolename
SET [SESSION | LOCAL] ROLE NONE
RESET ROLE
```
#### **SET SESSION AUTHORIZATION**

Sets the session role identifier and the current role identifier of the current session.

```
SET [SESSION | LOCAL] SESSION AUTHORIZATION rolename
SET [SESSION | LOCAL] SESSION AUTHORIZATION DEFAULT
RESET SESSION AUTHORIZATION
```
### **SET TRANSACTION**

Sets the characteristics of the current transaction.

```
SET TRANSACTION [transaction_mode] [READ ONLY | READ WRITE]
SET SESSION CHARACTERISTICS AS TRANSACTION transaction_mode
      [READ ONLY | READ WRITE]
```
#### **SHOW**

Shows the value of a system configuration parameter.

```
SHOW configuration_parameter
SHOW ALL
```
### **START TRANSACTION**

Starts a transaction block.

```
START TRANSACTION [SERIALIZABLE | REPEATABLE READ | READ 
                    COMMITTED | READ UNCOMMITTED]
                    [READ WRITE | READ ONLY]
```
### **TRUNCATE**

Empties a table of all rows.

TRUNCATE [TABLE] *name* [, ...] [CASCADE | RESTRICT]

### **UPDATE**

Updates rows of a table.

```
UPDATE [ONLY] table [[AS] alias]
    SET {column = {expression | DEFAULT} |
   (column [, ...]) = ({expression | DEFAULT} [, ...])} [, ...]
```

```
 [FROM fromlist]
 [WHERE condition | WHERE CURRENT OF cursor_name ]
```
### **VACUUM**

Garbage-collects and optionally analyzes a database.

```
VACUUM [FULL] [FREEZE] [VERBOSE] [table]
VACUUM [FULL] [FREEZE] [VERBOSE] ANALYZE
               [table [(column [, ...] )]]
```
### **VALUES**

Computes a set of rows.

```
VALUES ( expression [, ...] ) [, ...]
 [ORDER BY sort_expression [ASC | DESC | USING operator] [, ...]]
   [LIMIT {count | ALL}] [OFFSET start]
```